# t o  $(\mathbf{w})$  n e t $^{\circ}$

## MANUALE DI CONFIGURAZIONE E INSTALLAZIONE APPARATI SERIE 900-40-SU 900-41-SU

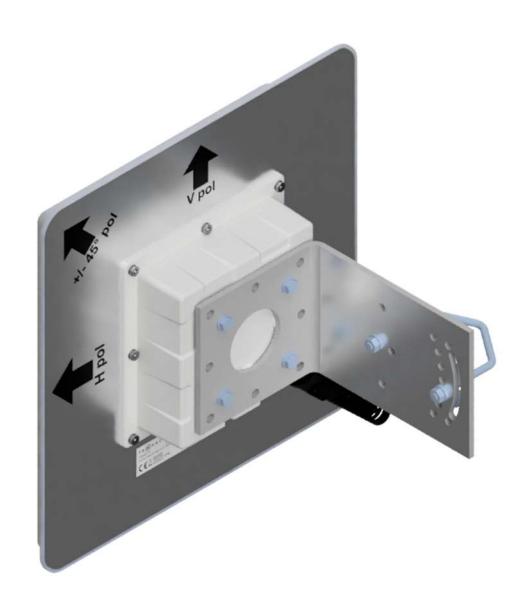

Versione 2 QC\_QI\_900-40-SU\_900-41-SU\_V2.docx

## Contenuto della scatola

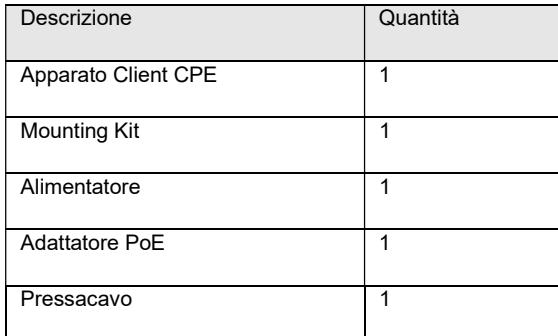

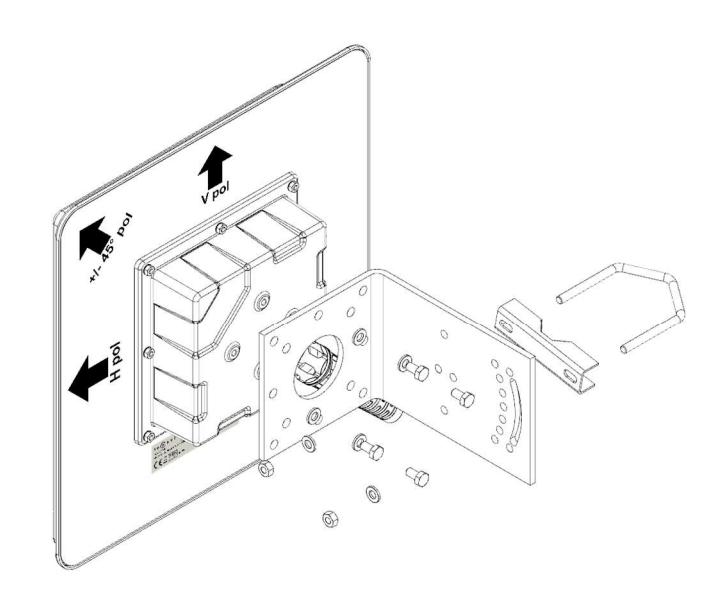

#### Precauzioni di Sicurezza

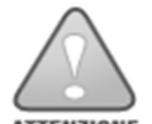

Per ridurre il rischio di scosse elettriche, non rimuovere il pannello di chiusura dell'apparato. All'interno dell'apparato non ci sono parti utilizzabili direttamente dall'utente.

**ATTENZIONE** La manutenzione deve essere eseguita esclusivamente da personale qualificato.

Fare particolarmente attenzione durante la fase di installazione a quote superiori ai 2 metri a persone e cose che possono essere presenti sotto il punto di installazione evitando caduta di oggetti e utensili.

Tenere sempre l'apparato ad una sufficiente distanza per minimizzare l'influenza di onde elettromagnetiche sul corpo, durante il funzionamento dell'apparato.

Non posizionarsi sul fronte dell'antenna dell'apparato durante le fasi di puntamento per minimizzare l'impatto delle onde elettromagnetiche.

Utilizzare sempre apparecchiature con il corretto voltaggio per alimentare l'apparato nella tensione nominale di 24V.

### Prima configurazione

Gli apparati vengono rilasciati con la seguente configurazione

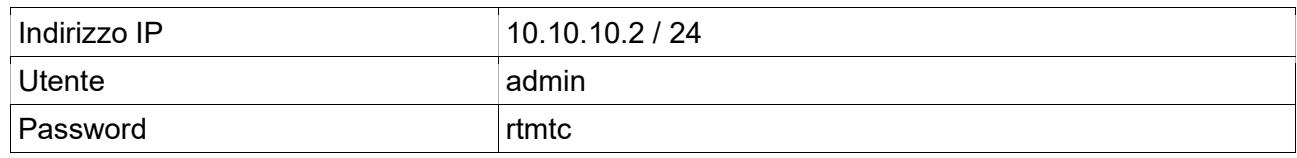

L'accesso in configurazione può essere effettuato in una duplice modalità. Via web all'indirizzo http://[ip]/webfig oppure utilizzando il tool winbox.exe scaricabile a questo sito https://mikrotik.com/downloads.

Per approfondimenti sull'utilizzo del software: https://wiki.mikrotik.com/

Questo manuale si riferisce ad entrambi gli apparati 900-40-SU e 900-41-SU in quanto uguali nelle parti di configurazione e installazione.

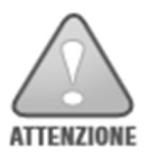

- Ricordati di cambiare la password di default
- Ricordati di cambiare l'indirizzo ip
- Ricordati di impostare una robusta chiave WPA

Gli apparati sono configurati per operare in modalità transparent bridging e le impostazioni possono essere settate dentro il menu: wireless->interfaces->wlan1

#### L'apparato permette le seguenti modalità operative

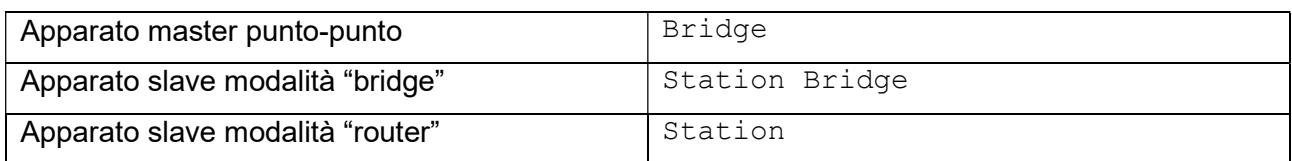

Cambiare il parametro SSID in base alle proprie esigenze e modificare la password di cifratura della parte radio. Attenzione! La cifratura non è presente di default e va impostata con il parametro "Secutiry Profile"

#### Di seguito i parametri di default già impostati:

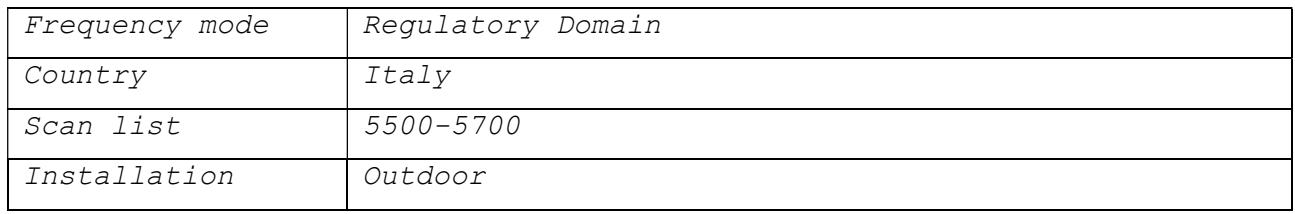

La funzionalità di DFS e TPC è automaticamente impostata dal software.

In apparati configurati transparent bridging l'indirizzo IP è solo di management ed è ininfluente al funzionamento.

#### Utilizzo di WinBox

L'apparato può essere configurato via SSH e Web, tuttavia noi consigliamo l'utilizzo del tool Winbox che facilita l'accesso ai parametri di configurazione e rende le operazioni di configurazione molto veloci ed efficaci. Come indicato sopra il tool è scaricabile direttamente dal sito del produttore del software Mikrotik a questo indirizzo: https://mikrotik.com/downloads

L'accesso all'apparato può avvenire via IP o MAC indifferentemente. L'accesso via MAC address risulta instabile su PC con MTU diverso da 1500bytes o sistemi con installato particolari client VPN.

Tutte le operazioni di configurazione su Winbox sono immediatamente applicate e non serve riavviare il dispositivo. E' sempre consigliabile eseguire una copia di salvataggio della configurazione su File -> Backup prima di eseguire le modifiche, permetterà di effettuare rollback in caso di difficoltà.

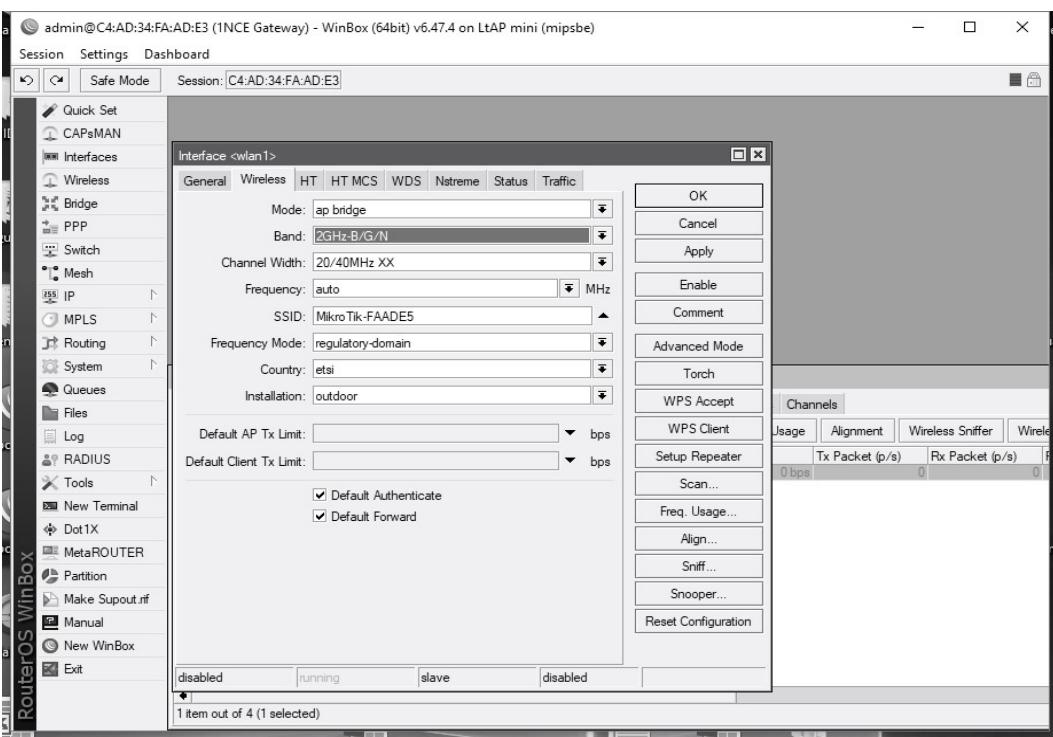

Esempio di una schermata winbox

#### Reset parametri di default

L'apparato è resettabile utilizzando il comando system reset-configuration. L'apparato viene riavviato con la configurazione di default RouterOS che prevede l'ip 192.168.88.1/24 (in alcuni casi 0.0.0.0 quindi accesso solo MAC) con user admin senza password (o password vuota).

La configurazione di fabbrica Townet può essere ripristinata con il comando import filename=default.rsc da New Terminal.

#### Restrizioni

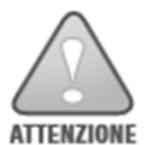

L'uso di apparati radio è sottoposto ad alcune restrizioni d'uso ed in particolare si ricorda

- Il DFS (dynamic frequency selection) non è disattivabile sulle bande che ne prevedono l'utilizzo.
- Il parametro antenna Gain determina la massima potenza in uscita è un valore fisso non modificabile.
- Si ricorda che sia le bande che le potenze massime disponibili dipendono sia dal country-code selezionato che dalla modalità operativa (indoor/outdoor). Prestare sempre la massima attenzione nell'applicare i corretti parametri operativi.
- NON UTILIZZARE mai il dispositivo con parametri relativi al country-code in contrasto con il luogo di installazione.

Secondo la ECC Decision (04)08 le massime potenze e le bande ammesse in area ETSI CEPT sono:

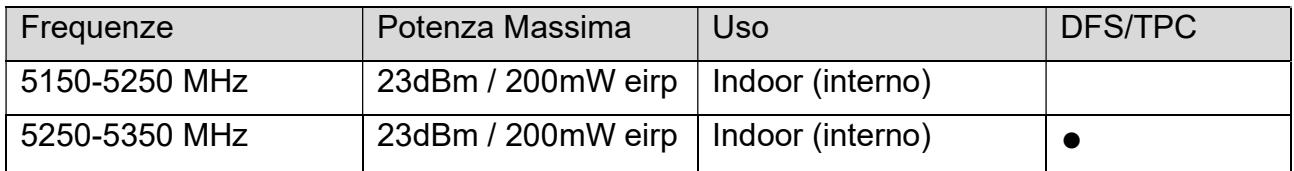

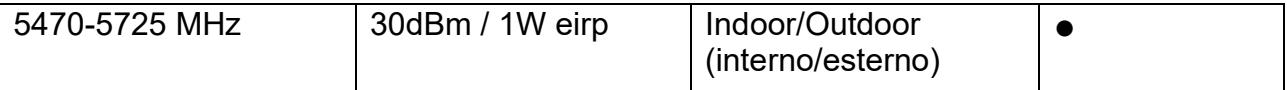

Le bande 5150-5350 sono limitate all'uso indoor nei seguenti paesi: Austria (AUT), Belgio (BE), Bulgaria (BG), Croazia (HR), Cipro (CY), Repubblica Ceca (CZ), Danimarca (DK), Estonia (EE), Finlandia (FI), Francia (FR), Germania (DE), Grecia (GR), Ungaria (HU), Islanda (IS), Irlanda (IE), Italia (IT), Lettonia (LV), Liechtenstein (LI), Lituania (LT), Lussemburgo (LU), Malta (MT), Olanda (NL), norvegia (NO), Polonia (PL), Portogallo (PT), Romania (RO), Slovacchia (SK), Slovenia (SL), Spain (ES), Sweden (SE), Svizzera (CH), Turchia (TR).

Si raccomanda inoltre di eseguire sempre un aggiornamento firmware per inserire nuove funzionalità e integrazioni alle nuove norme.

Verificare sempre se esistono ulteriori restrizioni nella zona geografica di installazione in aggiunta alle norme europee o nazionali.

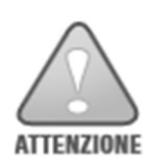

Precauzioni di installazione

- Cavo di Rete: Utilizzare cavo di rete schermato FTP o SFTP almeno di cat.5e, con plug RJ45 schermati.
- Pressacavo: Serrare il pressacavo esclusivamente a mano
- Connettore RJ45: In fase di smontaggio estrarre il plug RJ45 con l'ausilio di un piccolo cacciavite per abbassare la linguetta di serraggio. Townet non risponderà di apparati con connettore danneggiato a seguito di una errata estrazione del plug.
- Messa a terra: La messa a terra dell'apparato è assicurata con uno dei bulloni di ancoraggio al Mounting Kit, contraddistinto dal simbolo di messa a terra. Assicurarsi di effettuare la messa a terra del palo su cui la CPE è installata.
- Polarizzazione: La freccia sul retro dell'apparato indica il senso di polarizzazione.
- Gli apparati Townet rispondono a tutte le normative sulle emissioni radioelettriche, tuttavia è consigliabile installare gli apparati lontano (almeno 2 mt.) da antenne per ricezioni radio televisive.
- Sigillare sempre i connettori radio con nastro vulcanizzante per evitare infiltrazioni d'acqua, sia sul lato apparato che sull'antenna
- L'apparato è alimentabile in bassa tensione dc con un range di 8-30V. E' consigliabile tuttavia utilizzare un alimentatore da 24V ed un injector PoE passivo.

#### Dati tecnici

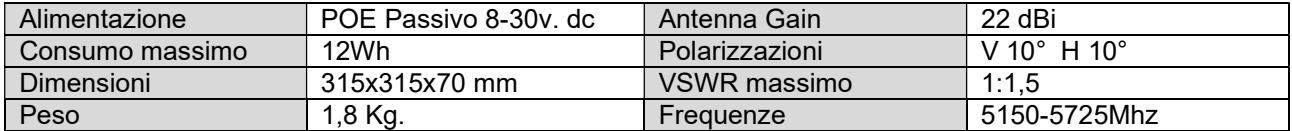

#### Uso del connettore RJ45

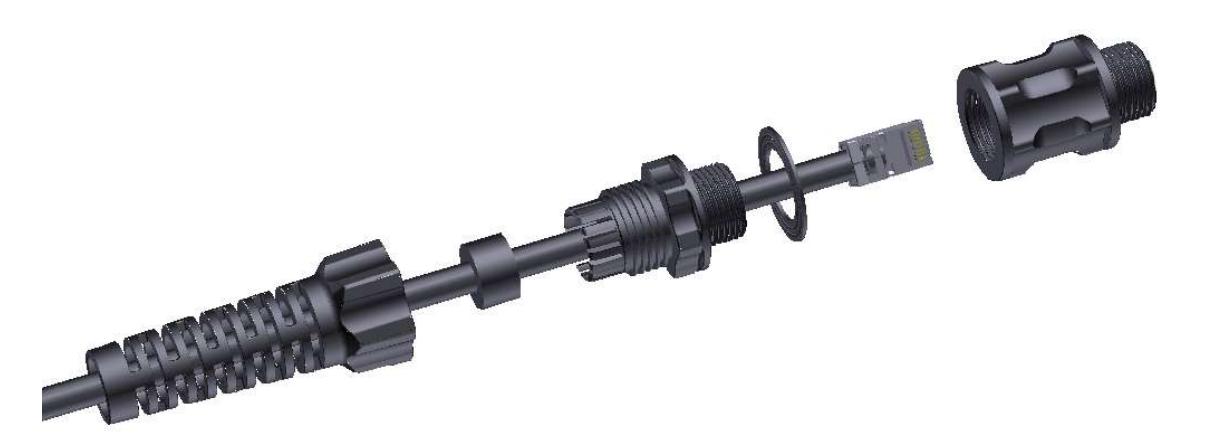

La guarnizione piana è FONDAMENTALE per garantire l'impermeabilità del box. Non mettere mai in produzione il box senza la presenza di questa guarnizione. In caso di smarrimento richiederla al produttore. Altri metodi di montaggio o sigillatura NON sono ammessi!

La Guarnizione spaccata garantisce l'impermeabilità del box solo con cavi aventi diametro compreso tra 7mm. e 9mm.

Assicurarsi che sia completamente inserita nella sede a gabbia e che sia perfettamente chiusa intorno al cavo. Lubrificare la sede e il filetto con grasso al silicone.

#### Polarizzazione delle antenne

Particolare attenzione va posta alla polarizzazione delle antenne per ottenere il risultato migliore. Nel software sono indicate da Chain0 e Chain1 e devono essere sempre corrispondenti tra loro su un ponte radio come di seguito illustrato

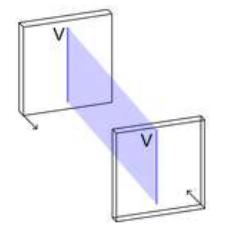

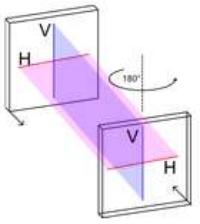

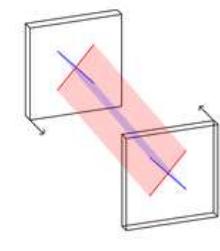

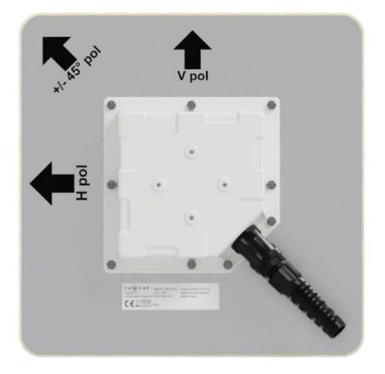

Single Pol

Dual Pol

Dual Slant

Notare nella condizione "Dual Slant", ovvero con polarizzazioni incrociate, come gli apparati debbano essere ruotati per allineare correttamente. Questo caso si verifica soprattutto nelle installazioni P-MP dove la Base station è dotata di antenne Dual-Slant. In tal caso il client dovrà essere ruotato di 45°, il connettore ethernet verrà a trovarsi nella parte inferiore rivolto verso terra.

#### Irraggiamento Antenne

Le antenne hanno un cono di irraggiamento tridimensionale che deve essere sempre considerato durante la fase di installazione. Riportiamo a scopo illustrativo le tre tipologie tipiche di antenna. Omnidirezionale, Direttiva e Settoriale. Notare come un'antenna omnidirezionale abbia un'apertura 360° in orizzontale ma un'apertura molto stretta in verticale. Stessa cosa le antenne settoriali (terza figura in basso) dove normalmente si considera solo l'apertura sul piano orizzontale (ad esempio 90°) e poche volte l'apertura in verticale (8-10°).

Questi fattori sono importanti e da tenersi conto soprattutto in installazioni dove c'è un deciso dislivello fra tutti gli apparati al fine di orientare l'apparato Base Station nel modo ottimale.

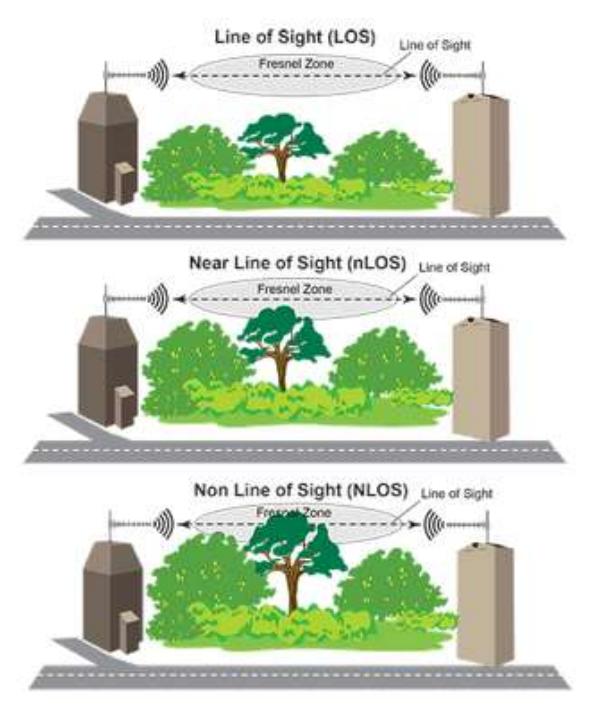

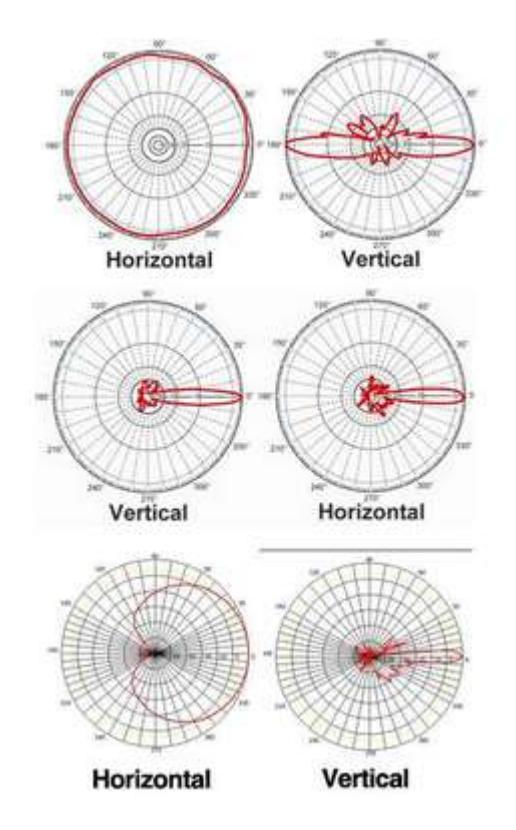

### Visibilità ottica

Anche la visibilità tra i punti da interconnettere ha la sua fondamentale importanza. Gli apparati radio hiperlan funzionano anche in modalità NLOS ovvero con la linea di vista occupata da un ostacolo. Il funzionamento però subisce un peggioramento dato dall'ostacolo e sarà maggiore tanto l'ostacolo sarà

vicino e impattante.

Installare sempre gli apparati in posizione dominante rispetto a ciò che è presente attorno. Fare attenzione nei link con situazione di nLOS alla crescita delle piante negli anni che può portare ad un peggioramento del sistema nel corso del tempo.

### Trattamento in caso di cessato funzionamento

Questo apparecchio è contrassegnato dal simbolo della raccolta differenziata relativa allo smaltimento di materiale elettrico ed elettronico. La raccolta differenziata, della presente apparecchiatura giunta a fine vita, è organizzata e gestita dal produttore. L'utente, che vorrà o dovrà disfarsi della presente apparecchiatura, dovrà quindi contattare il produttore e seguire il

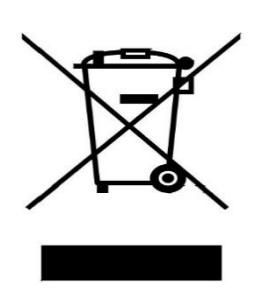

sistema che questo ha adottato per consentire una corretta ed efficace raccolta separata dell'apparecchiatura.

L'adeguata raccolta differenziata dell'apparecchiatura dismessa, per l'avvio successivo, al riciclaggio, al trattamento e allo smaltimento, ambientalmente compatibile, contribuisce ad evitare possibili effetti negativi sull'ambiente e sulla salute umana e favorisce il reimpiego e/o il riciclo dei materiali di cui è composta l'apparecchiatura.

Lo smaltimento abusivo del prodotto da parte del detentore comporta l'applicazione delle sanzioni amministrative previste dalla normativa vigente.

Si prega di contattare Townet srl al numero 0721 797396 per ricevere istruzioni sul corretto smaltimento.

# Dichiarazione di Conformità UE Semplificata

Il fabbricante Townet srl, dichiara che il tipo di apparecchiatura radio 900-40-SU e 900-41- SU, è conforme alla direttiva 2014/53/EU.

Il testo completo della dichiarazione di conformità UE è disponibile al seguente indirizzo: www.townet.it/certificates.

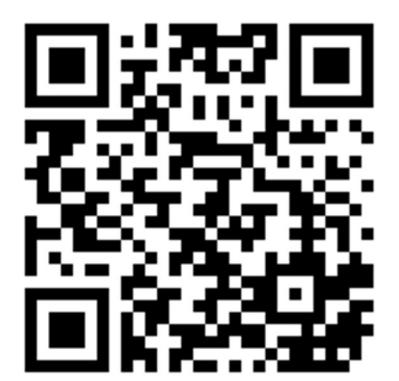